# **Oxford Journals**

#### **1. Oxford Journals**にアクセス

https://academic.oup.com/journals

## **2.** 右上の**"Sign in"**から **"Sign in via your institution"**

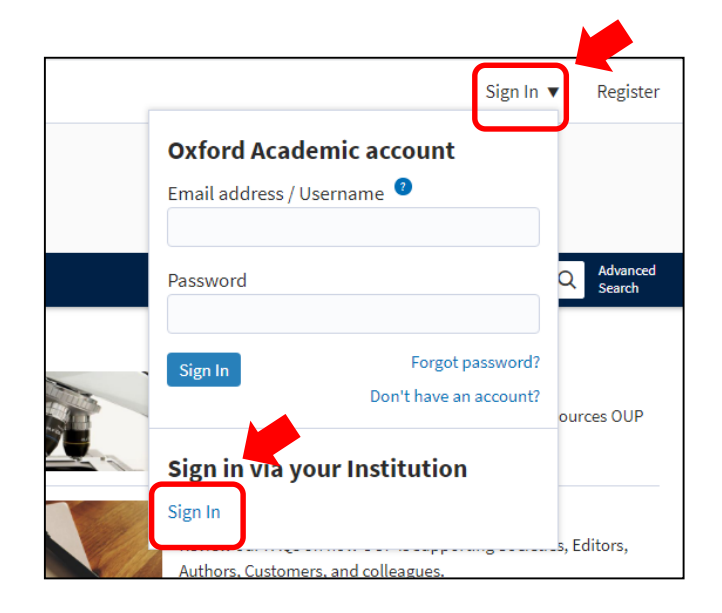

## **3. Filter**で**Kanazawa University** を選択

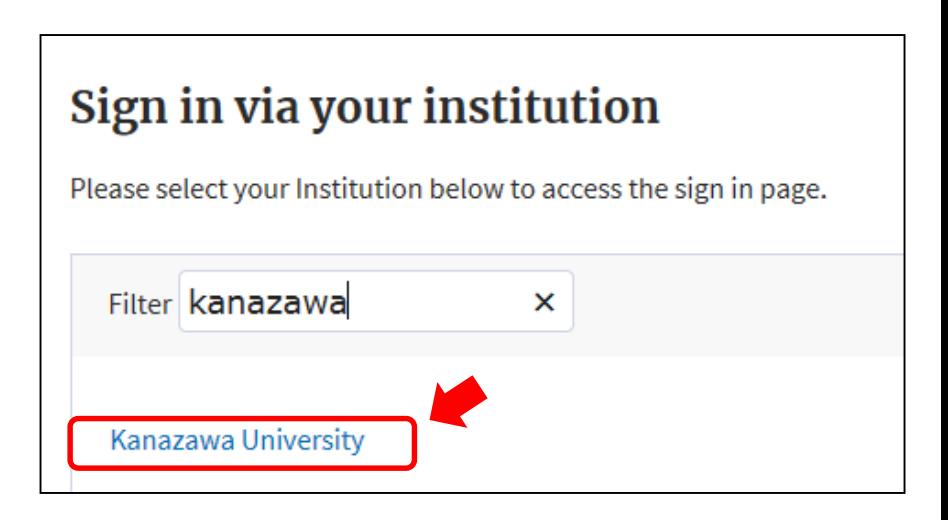

#### **4. KU-SSO**認証画面で認証

### **5. "**サービスを利用するための必須情報 "は「次回ログイン時に再度チェックしま す。」で同意

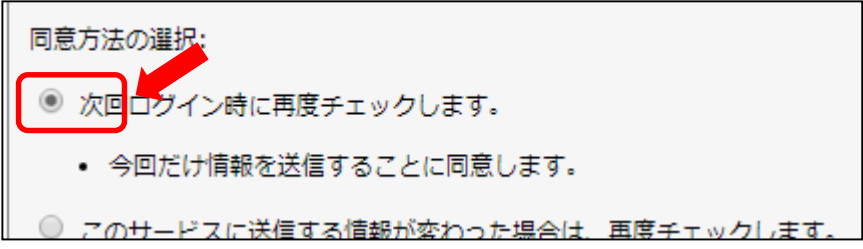